2025/06/14 14:20 1/5 Import/Export

## Import/Export

iSharing address book can import and export with Google Mail, you can imported from the Google Mail to iSharing, and also export to Google Mail from the iSharing, this feature can integrate your iSharing address book with Google Mail, address book can also do the backup.

## Imported from the Google Mail to iSharing

Follow these steps to import the address Book:

1. First, log into your Google Mail, press **More** and select **Export** in **Contacts**[]

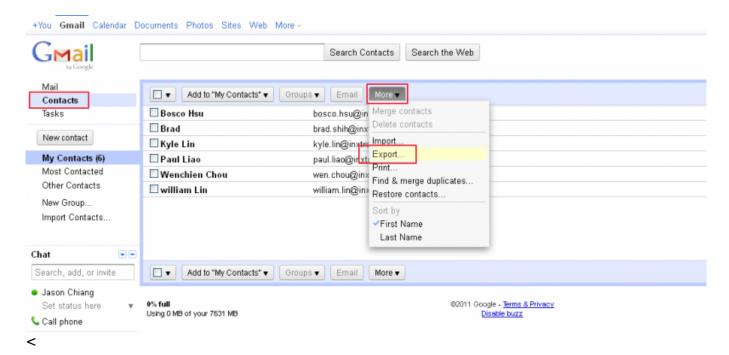

1. Set up Which contacts do you want to export? Then choose Google CSV format

<

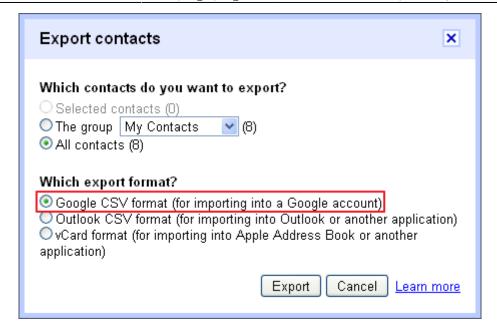

- Export the file saved to your iSharing□
- Open Address Book on the iSharing, select Import, then select google.csv, to complete the Import□

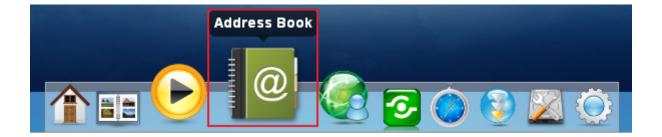

http://wiki.myakitio.com/ Printed on 2025/06/14 14:20

2025/06/14 14:20 3/5 Import/Export

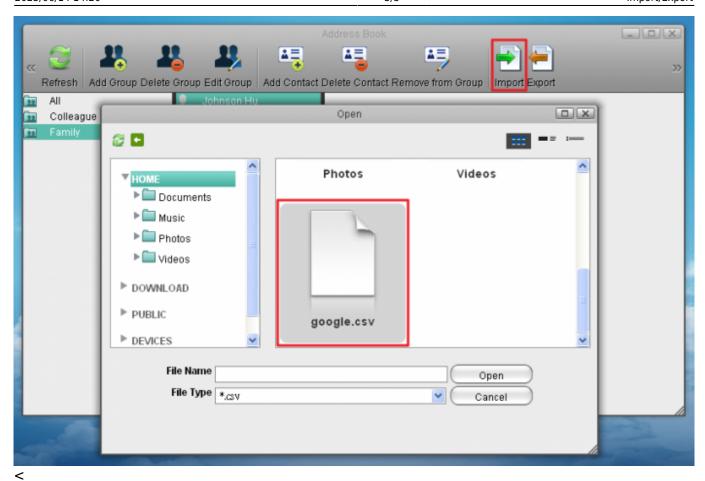

## **Export to Google Mail from the iSharing**

Follow these steps to export the Address Book:

1. Open the **Address Book** in iSharing, click **Export** to save your Address Book (. Csv files), file name can be customized.

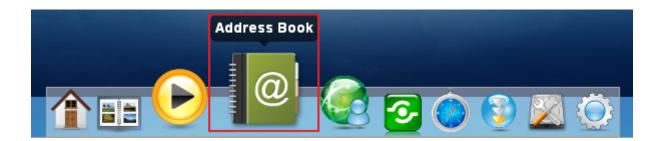

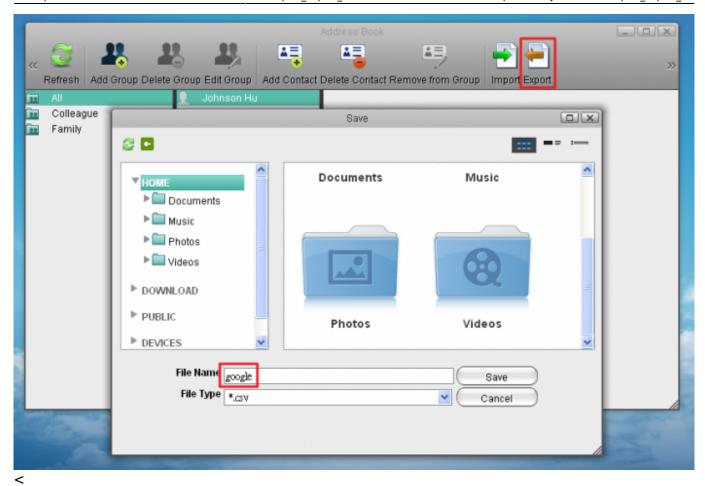

1. Sign in to your Google Mail, click **Import Contacts**, select **google.csv** under your iSharing, to complete the Export to Google Mail.

http://wiki.myakitio.com/ Printed on 2025/06/14 14:20

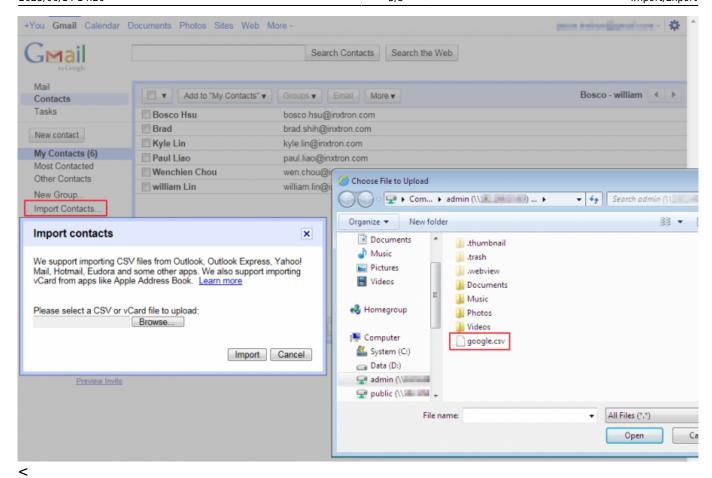

From:

http://wiki.myakitio.com/ - MyAkitio Wiki

Permanent link:

http://wiki.myakitio.com/import\_export\_en

Last update: 2011/10/06 03:35

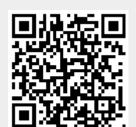